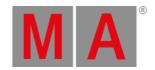

### Release Notes Version 3.6.1.1

### **Important Information for Updating**

#### **New Feature**

• Mode2 for grandMA3 Compact and Compact XT Consoles

Fixed Bugs and Improved Functionality

#### **Appendix**

#### **Known Limitations**

You will find the latest system requirements for several products on www.malighting.com

## Important Information for Updating

### Update dimMA system:

If you would like to update the dimMA system from any version below 7.x, contact your MA dealer or MA directly for any update information. If you use grandMA2 along with dimMA solutions, get in touch with us. A console update requires an MA NDP (= Network Dimmer Processor) update and vice versa. We are happy to assist you.

### Update grandMA2 onPC and MA 3D:

The current versions of grandMA onPC and MA 3D require at least Windows® 7. Microsoft® .NET Framework (4.0) will be installed on your computer.

#### **Update MA VPU**

If you would like to update the MA VPU basic or the MA VPU light from any version to v3.2 or higher, at least one screen and one mouse has to be connected to the MA VPU.

#### **Update MA Network Switch**

If you would like to update the MA Network Switch in v3.1 or v3.2 to v3.3 or a subsequent version, execute the display reset after the update has been installed. As soon as Booting is displayed on the display of the MA Network Switch after the update:

- 1. Disconnect the power.
- 2. Press and hold the yellow menu button on the left side of the display.
- 3. While holding the button power up the MA Network Switch again.
- 4. As soon as Booting appears on the display of the MA Network Switch release the button.

To execute a fallback on v3.3 or a subsequent version in v3.1 or v3.2, proceed in the same manner.

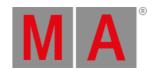

### Release Notes

grandMA2 version 3.6.1.1

### **New Feature**

The latest release of grandMA2 3.6.1.1 rolls out several new features and enhancements that enrich your lighting experience. Read on for a quick introduction and find links to resources that offer more information.

# Mode2 in grandMA3 Compact and Compact XT Consoles

The grandMA3 Compact and Compact XT supports Mode2.

To display the X-Keys bar on Compact and Compact XT consoles, press U1 .

As the Compact console has only 1 screen, press U2 to toggle the executor bar.

For more information see Mode2.

# Fixed Bugs and Improved Functionality

### Description

Fixed - AutoStomp of higher prioritized playbacks are be ignored when the parameters are released by a lower prioritized playback.

- Fixed Conditional expressions in macros did not work, if the string had spaces.
- Fixed Wheel slot thumbnails are not displayed, if the wheel slot has no name.
- Fixed Moving an executor to a different one did not move the empty executor back to 0.
- Fixed Pool object IDs higher than 9999 are cropped on external screens.
- Fixed Console can become unresponsive if empty sequences are part of the show download.
- Fixed Flipping some multi instance fixtures could crash the console.
- Fixed Menu Off command does not work with all menus.
- Fixed Console crashed when leaving the patch & fixture schedule.
- Fixed When executing Logout and Blackscreen commands in a macro, some parts of the screens are not blacked out.
- Fixed Desk status window was partly unreadable if the window was at a minimum.
- ${\sf Fixed-AutoCreate\ menu\ can\ be\ opened\ if\ the\ user\ rights\ forbid\ the\ execution\ of\ and\ opened\ if\ the\ user\ rights\ forbid\ the\ execution\ of\ and\ opened\ if\ the\ user\ rights\ forbid\ the\ execution\ of\ and\ opened\ if\ the\ user\ rights\ forbid\ the\ execution\ of\ and\ opened\ if\ the\ user\ rights\ forbid\ the\ execution\ of\ and\ opened\ if\ the\ user\ rights\ forbid\ the\ execution\ of\ and\ opened\ if\ the\ opened\ if\ the\ opened\ if\ the\ user\ rights\ forbid\ the\ execution\ of\ opened\ if\ the\ opened\ if\ the\ opened\ if\ opened\ if\ opened\ if\ the\ opened\ if\ opened\ if\$

### Added - Carallon library 14.5

AutoCreate.

- Fixed Selected layout is not correctly imported on importing a user profile.
- Fixed Message center did not allow to enable pop ups in the chat category.
- Fixed Crash when trying to solve thousands of auto create conflicts by keeping ESC pressed.
- Fixed Crash during show download while a user tried to label a cue.

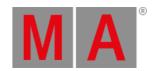

### Description

Fixed - Exporting a sequence does not export all information.

Fixed - Cloning from a fixture or a fixture type to the universal fixture type does not work.

Fixed - Sending DMX via network protocols to several missing unicast receivers results in a non-uniform DMX output.

Fixed - Oopsing an agenda entry does not remove it again.

Added - New 2Port version 1.82. DMX output will not be stopped, if the session will ends.

## grandMA2 onPC

#### Description

Fixed - Entering setup mode of layout view got encoder bars on screen 1 and screen 2 out of sync.

Fixed - Unlocking an onPC station with Shift + CAlt + F fails if the onPC is locked before with the Pause key on the PC keyboard.

# Mode2 on grandMA3

### Description

Improved - Program Time / Exec Time hardware block on grandMA3 full-size consoles can be disabled with the option <a href="Enable Program Time/Exec Time Hardware Block">Enable Program Time/Exec Time Hardware Block</a> in the grandMA3 settings menu.

Improved - Non available xKeys can be hide with the new option

Grayed out X-Button Dialogs in the grandMA3 settings menu.

Fixed - Some fixtures are not recognized via RDM.

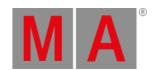

# **Appendix**

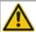

Downdating the MA Network Switch from v3.3 or higher to older version will reset the configuration to factory defaults. It is possible to backup the configuration before the downdating and restore it afterwards.

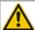

Using the Bitmap Fixture in sequences with several cues causes the bitmap fixture to restart the playback with every cue the bitmap fixture is programed in. If the bitmap fixture is to be used in a sequence with several cues, we suggest programing it in single cue sequences and call these sequences within the master sequence with cue links.

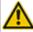

Import of all kinds of XML-files is only possible if the files were exported from the same or an older grandMA2 version.

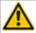

If a World is edited while a user has entered this specific world, the changes are not applied to the user. The user has to change to a different world to see the changes of the world.

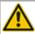

RDM: Connecting 2 outputs of a grandMA2 System with one cable can cause trouble in RDM.

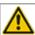

Down dating to grandMA2 release v3.0.0.5 and previous versions requires a factory reset (Format and Install). Please backup your show files before down dating.

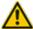

Inserting the command "store /remove" or pressing [store][cue][2] and select [remove] in the pop-up will remove the whole attribute with all (!!) its layers of fixtures having any value or effect layer of this attribute active in programmer. It can be filtered to only remove values, value timings or effects by using the buttons in the stored encoder bar. To remove only specific layers, for example only individual effect fade, the operator needs to open the calculator for these layers and select "remove" in the calculator. Afterwards, the operator needs to update the cue, or has to use store /merge to remove the specific layers.

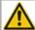

If multiple fixtures are selected with a lasso in the layout view, the snap grid settings are applied to interpolate small position differences of fixture icons. The order of selection is always made inside of one snap grid cell first. Afterwards following the succession, line by line in the direction of the lasso movement.

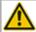

The network switch IGMP Snooping functionality has to be switched off in order to be able to update MA 2Port Nodes.

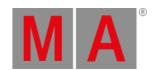

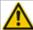

Make sure your Windows® always runs using the latest service pack and updates.

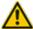

A grandMA1 compatibility mode is no part of grandMA2 console software 3.0 and subsequent versions. If grandMA1 compatibility mode is needed, grandMA2 consoles and MA NPUs have to be down dated to grandMA2 v2.9.1.1

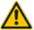

The MA-Net2 protocol has changed to support the 8Port Node devices. All MA devices need a new network streaming protocol in the 2.9 software. Once updated to the correlating version to grandMA2 v2.9, 2Port, 4Port, 8Port, NSP 4Port Node and the NDP will no longer work in a session with an older network streaming protocol (e.g., grandMA2 v2.8). Down dating MA 2Port Nodes or NSP running in 4Port Node Mode to be v2.8 compatible is only possible via grandMA1 v 6.801. All other devices can be down dated via USB or windows installer only.

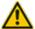

Exec Time can be used for Executor buttons and Executor Faders. The new Executor option "Ignore Exec Time" has been added. If this option is enabled, the referring executor uses its own off time instead of the Exec Time Fader Timing. Show files stored in grandMA2 v2.9.1 and previous versions are converted. This option is then enabled in all fader executors. Executor option defaults are valid for fader and button executors. If storing new fader executors, these executors listen to Exec Time by default.

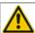

Fixture type preset reference contains values only. It is not possible to add any fade, delay or effect data to fixture type preset references.

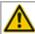

ASCII show import supports Strand, Transtechnik and ADB ASCII show files.

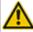

A CITP connection is not possible when running CITP sender and CITP receiver at the same computer.

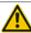

The Pixel Mapper of an MA VPU works best if the resolution X of the output can be divided by 8.

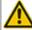

Lua 5.3 is implemented in grandMA2 v3.1 or subsequent versions. LuaSocket is approved for Lua 5.1 only. Therefore, not all functions of LuaSocket are supported within Lua 5.3.

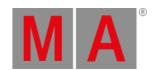

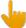

Following syntax can be used to switch off faders only or buttons only of current page or of all pages except the current page:

- Off Executor 1 thru 100 This switches off all faders of current page.
- Off Executor 101 thru 240 This switches off all buttons of current page.
- Off Executor 1 thru 100 Page Thru \$faderpage This switches off all faders of all pages except the current page.
- Off Executor 101 thru 240 Page Thru \$buttonpage This switches off all buttons of all pages except current the current page.

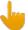

Addressing executors via command line has been improved to provide support for addressing by name or number. This can be used when sending playback commands to specific executors or when storing to a specific executor, sequence or cue for example. All existing cue links and macros of show files stored with former grandMA2 versions will be converted as far as possible. Please check cue links and macros of existing shows when loading them the first time with this version. Some cue links and macros may have to be adjusted. When creating new macros or cue links or editing existing ones, the new syntax as described below has to be used.

- Go Exec "exec name" starts executor with specified name on current page.
- Go Exec "exec number" starts executor with specified number on current page.
- Go Exec "\*"."exec name" starts executor with specified name on all pages.
- Go Exec "\*"."exec number" starts executor with specified number on all pages.
- Go Exec "page name"."exec name" starts executor with specified name on specified page.
- Go Exec "page name". "exec number" starts executor with specified number on specified page.
- Go Exec "page number". "exec name" starts executor with specified name on specified page.
- Go Exec "page number". "exec number" starts executor with specified number on specified page.

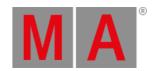

### **Known Limitations**

- Screensaver feature is deactivated on Mode2, as the hardware components do not require a screensaver.
- Pan/Tilt offsets should not be set to higher values than the fixture type provides due to its physical limitations. Setting values out of the physical range can affect the correct visualization in the stage view of the grandMA2 and MA 3D.
- Active dimmer values given from the desk do not cause the MA VPU to send its merge defaults for the color attribute. This may cause an unexpected output if only the dimmer of a fixture is controlled by the desk. To avoid this and to gain full control, just set the color attribute actively in the programmer. Or store the color information to an executor which is set to a higher priority than the pixel mapper output. Do not forget to switch off this executor if the output of the pixel mapper is to be active again.
- If using the Set button in the web remote, the command line default will be changed to MATricks.
- At the initial start after the installation or the update of the MA VPU application, the end user license agreement is shown. The MA VPU application will not start, until the end user license agreement is confirmed. If you are using a VPU Plus, the end user license agreement is shown at the internal touch display. If you are using a MA VPU basic or MA VPU light, the end user license agreement is shown at the first external DVI-output - so please make sure you have a display and a mouse attached to the MA VPU basic or MA VPU light.
- Ma-Net1 is not supported for MA 2Ports Version 1.77 or higher.
- MA onPC command wing DMX input is supported for the ports "DMX In" and "DMX out A" only. The port "DMX out B" can only be used as DMX out!
- Before loading show files stored with grandMA2 v2.7.x the first time with grandMA2 v2.9.x, attribute Colormix4 and 5 and Colordim4 and 5 of self-made fixture types have to be manually adjusted to fulfill the color specification. Amber has to be Colormix 4 invert or Colordim 4 without invert, and White has to be Colormix 5 invert or Colordim 5 without invert. Otherwise, color information of these fixture types will be lost after loading show file with v2.9.
- The feature name for ColorDim/ColorMix has changed into MixColor. Macros using one of these feature names have to be adjusted.
- Known limitation when loading show files stored with v2.8.x for the first time in v2.9
  - Special Masters have a new data structure in grandMA2 software.
    - All Special Master custom labels will be reset to MA default labels
    - Assignment of 100mm faders will be reset to default.
    - Macros referring to special masters have to be adjusted and have to use the new naming and numbering of special masters.
  - Macros referring to relative values have to be adjusted according to new relative/absolute syntax.
  - User profiles exported to USB drives using v2.8 and previous versions have to be manually moved from folder importexport to user\_profile folder in order to import these profiles using grandMA2 v2.9 and subsequent versions.
- MA 4Port Nodes and MA 8Port Nodes have to be updated to v1.0.9 or subsequent versions to be compatible with grandMA2 v2.9. MA 2Port Nodes have to be updated to 1.77 or subsequent versions in order to be compatible to grandMA2 v2.9.
- Channel set labels of fixture types have to be unique to be visible and accessible in calculator. E.g., if channel sets of Attribute Shutter are closed, open, open, open, only one open is visible in the calculator. Changing channel set labels to closed, open, open(2), open(3), results in all channel sets being visible in the calculator.
- Astronomical clock always calculates time according to standard time zone. Additional summer times are not recognized and cannot be adjusted manually when using sunset, dusk, dawn, and sunrise in the agenda.

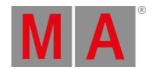

• Bitmap fixtures can be applied to physical parameters only. Virtual parameters such as a virtual dimmer or XYZ attributes are not supported.